## **Regressiokäyrä LibreOfficella**

- Regressiokäyrä kuvaa sitä, miten muuttujat ovat riippuvaisia toisistaan. Käyrä voi olla esim. lineaarinen tai eksponentiaalinen.
- Esim.

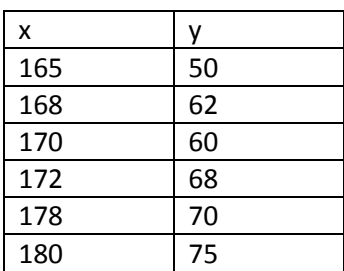

- Piirretään tälle aineistolle kuvaaja LibreOfficen CALC-taulukossa.
- Kirjoitetaan ensin annettu aineisto LibreOfficeen.
- Sen jälkeen maalataan molemmat sarakkeet, ja piirretään niistä kuvaaja kaaviotyökalulla:

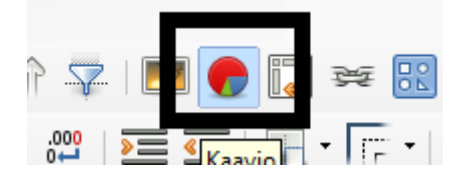

Valitse kaaviotyypiksi **XY (hajonta)**.

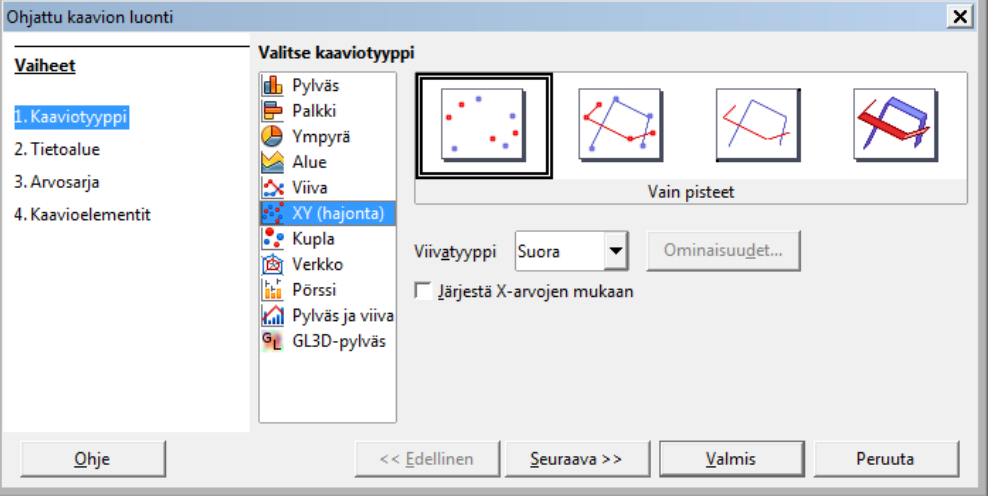

- Klikkaa "seuraava". Voit ohittaa sillä vaiheet 2 ja 3 (tietoalue ja arvosarja) ja mennä suoraan vaiheeseen 4. Siinä sinun pitää antaa kaaviolle nimi.
	- o Anna myös x- ja y-akseleille nimet, jos tiedetään mitä lukuarvot ovat.

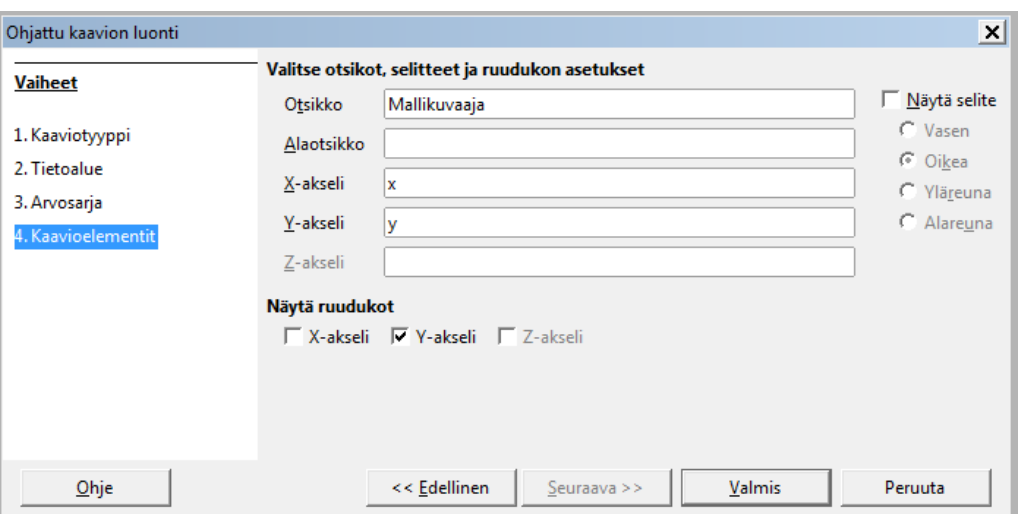

- Klikkaa "valmis". Nyt sinulla on pistervojen kuvaaja.
- Piirretään sinne vielä regressiokäyrä. Klikkaa mitä tahansa kuvaajan pisteistä hiiren oikealla.
- Valitse "lisää trendiviiva".
- Sinulle aukeaa valikko, josta voit valita minkälaisen regressiokäyrän haluat. Nyt valitaan "lineaarinen".
	- o Voit myös kokeilla eri vaihtoehtoja ja antaa lopullisena vastauksena sen, joka näyttää sopivan pisteiden sekaan parhaiten.
- Muista laittaa rasti ruutuun kohdassa "näytä yhtälö" JA kohdassa "näytä selitysaste"!
- Selitysasteen neliöjuuri on ns. **korrelaatiokerroin**, joka kertoo miten hyvin käyrä vastaa aineistoa.
	- o LibreOffice antaa vain selitysasteen, sinun pitää siitä itse laskea korrelaatiokerroin:
		- =NELIÖJUURI( *selitysasteluku tähän* )

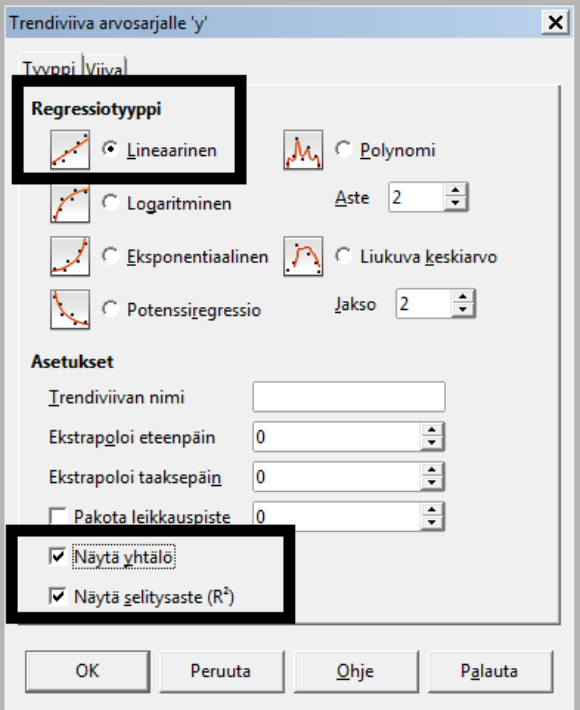

- Jos regressiokäyrän yhtälössä on pitkiä desimaalilukuja, kannattaa niitä pyöristää.
	- o Klikkaa yhtälöä hiiren oikealla ja valitse "muotoile trendiviivan yhtälö".
	- o Valitse sieltä välilehti "luku" ja sieltä haluamasi desimaalien määrä.